# **Dienstauftragsverfahren (DAV) Befassung der Teilnehmer**

# **A) Anmeldung und Einstieg**

**über Link <https://www.ph-online.ac.at/ph-master/webnav.ini>** *Hinweis*: dieser ist ein anderer Link als Anmeldung zu Fortbildungsveranstaltungen!

Benutzerdaten und Kennwort eingeben.

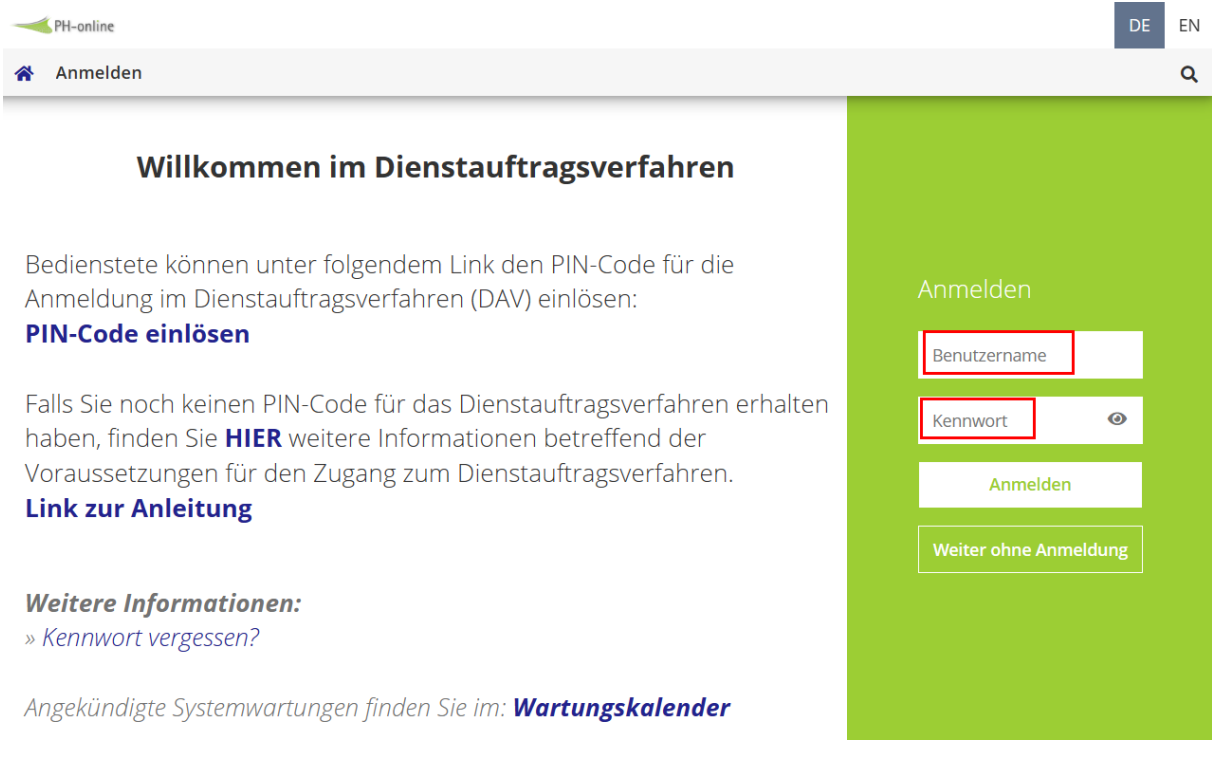

#### Wenn noch nicht erfolgt, bitte Ihre **bevorzugte Organisation überprüfen**:

Bei Bedienstete\*r: rechts oben eigenen Name anklicken - darunter auf "Bearbeitung" klicken

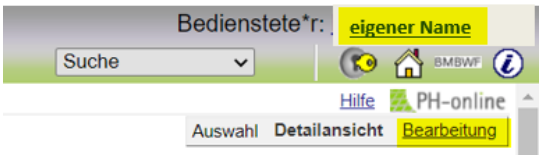

und die bevorzugte Organisation einstellen und speichern.

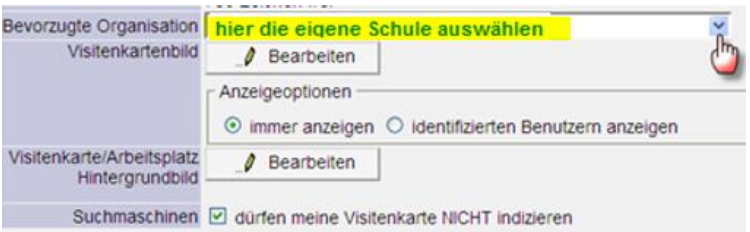

## **B) Sichtung der Fortbildungsanmeldungen**

Unter **Forschung & Lehre** auf **TN-Befassung** klicken

Oben rechts "Supplierliste" und dann "Studienjahr" auswählen. Es entsteht eine datumsbezogene Auflistung.

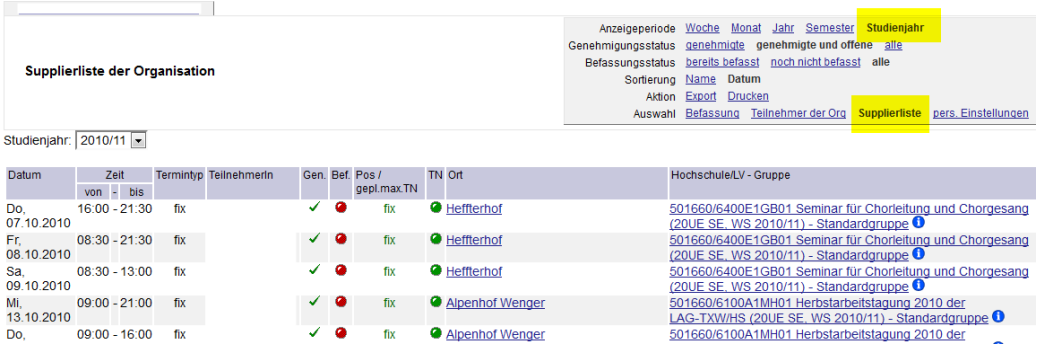

Oben rechts "Teilnehmer der Org" auswählen - es entsteht eine alphabetische lehrerbezogene Auflistung.

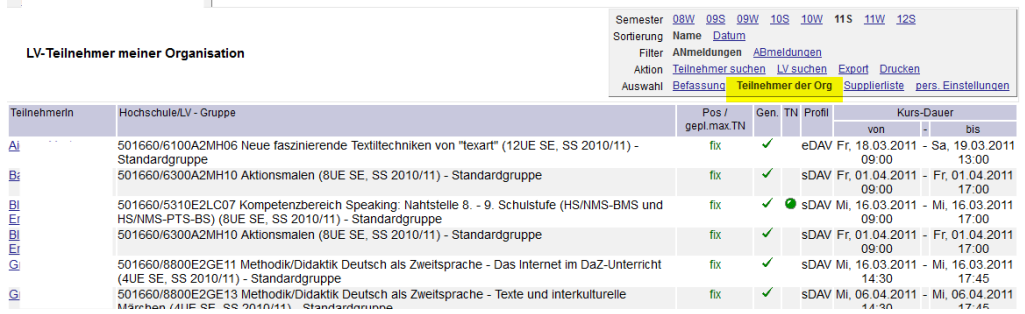

## **C) Befassung von Fortbildungsanmeldungen**

Unter **Forschung & Lehre** auf **TN-Befassung** klicken

Hier erscheint nur eine Auflistung, wenn man sich in der Befassungsperiode befindet. In der folgenden Liste der LV-Teilnehmerbefassung klicken Sie in der Spalte **Gen.** auf das **Fragezeichen**

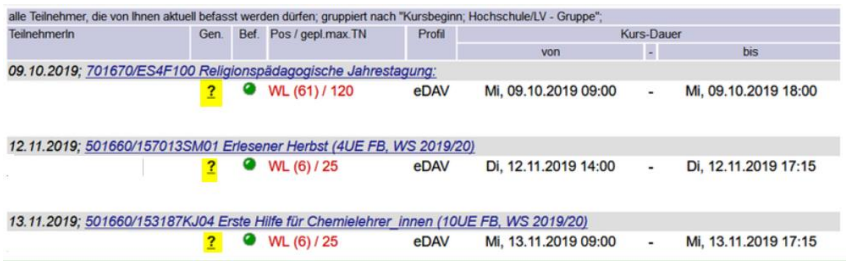

und **Speichern** Sie im folgenden Dialog Ihre Genehmigung oder Nicht-Genehmigung.

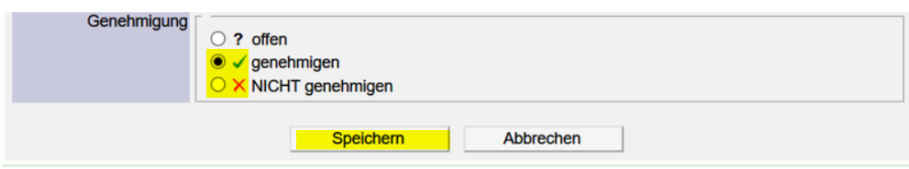

Sofern **eDAV als Standardverfahren** der eigenen Schule festgelegt ist, müssen hier die "Genehmigungen" erteilt werden. Bei korrekter eDAV Anmeldung kann in der Befassungsperiode eine Genehmigung oder Ablehnung jeder einzelnen Fortbildungsveranstaltung erfolgen.

**Wenn die eDAV Befassung durch den Leiter innerhalb des Befassungszeitraums NICHT erfolgt, ist keine Kursbesuchsgenehmigung (Dienstauftrag) der Schule an der PH vorhanden und somit KEIN Kursbesuch möglich. Eine nachträgliche Befassung ist NICHT möglich!**

**Hinweis: Die Sichtung und Genehmigung ist bereits vor dem Befassungszeitraum möglich und sinnvoll.**

Ist **sDAV als Standardverfahren** der eigenen Schule festgelegt, dann erscheinen hier die Anmeldungen der LehrerInnen, jedoch **OHNE** Befassungserfordernis.

Haben sich LehrerInnen weisungswidrig mit eDAV angemeldet, so ist **unbedingt** eine Befassung ("Genehmigung" oder "Nichtgenehmigung") erforderlich bzw. durchzuführen.

Bei weisungswidriger eDAV Anmeldung gibt es 2 Möglichkeiten:

- 1) Befassung durch die Schulleitung: Obwohl an der Schule sDAV als Verfahren festgelegt ist, muss in diesem Fall eine eDAV "Genehmigung" erfolgen!
- 2) Änderung der Anmeldung vor dem Befassungszeitraum: Die Lehrperson kann die eigene Anmeldungsart auf sDAV ändern, indem sie sich von dieser Fortbildungsveranstaltung abmeldet und neuerlich mit sDAV anmeldet.